## Color Coding on Calendar/Email

I am a visual processor so when I see colors on my calendar I immediately know the category and can determine my schedule at a glance. To create a category, go to Categorize on the ribbon…

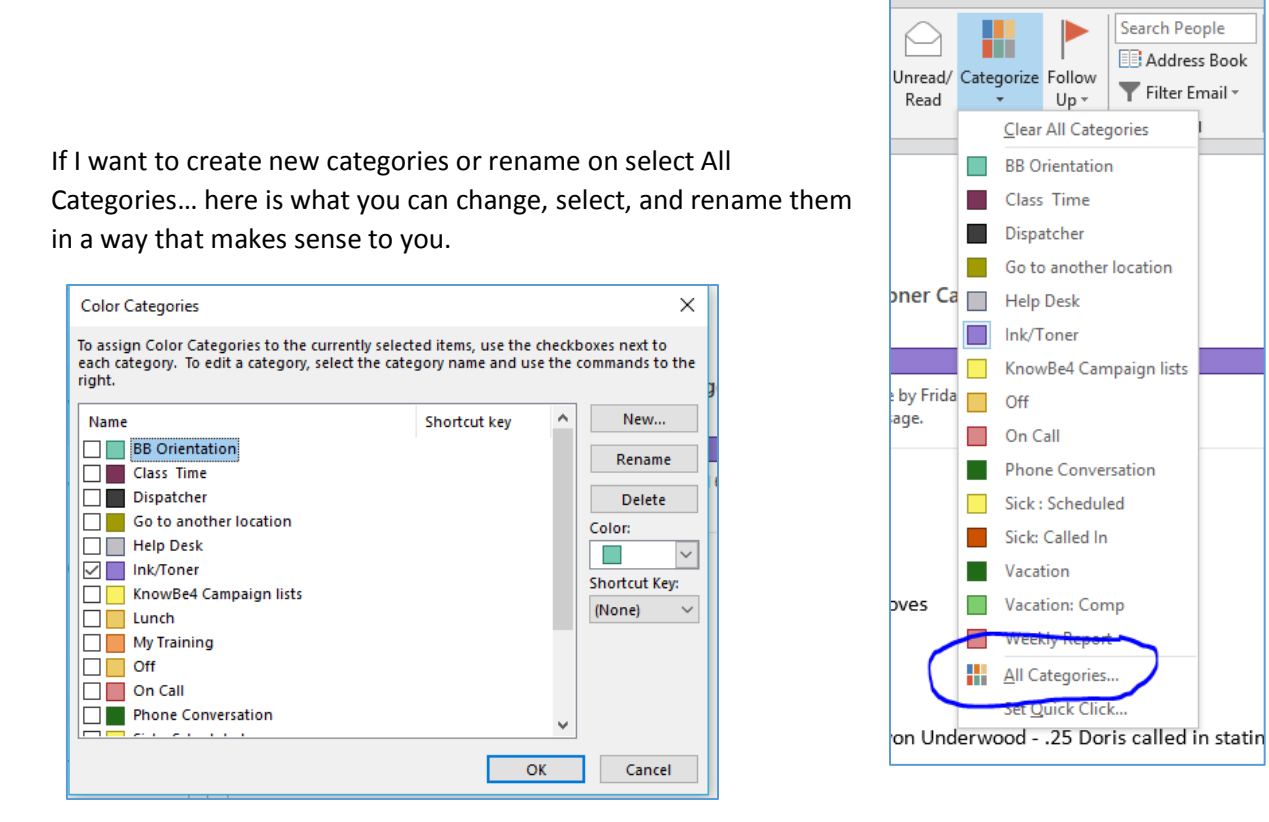

 You can use these categories in your mail and your calendar. I can quickly see class times and out of office times at a glance. Have fun…DSG

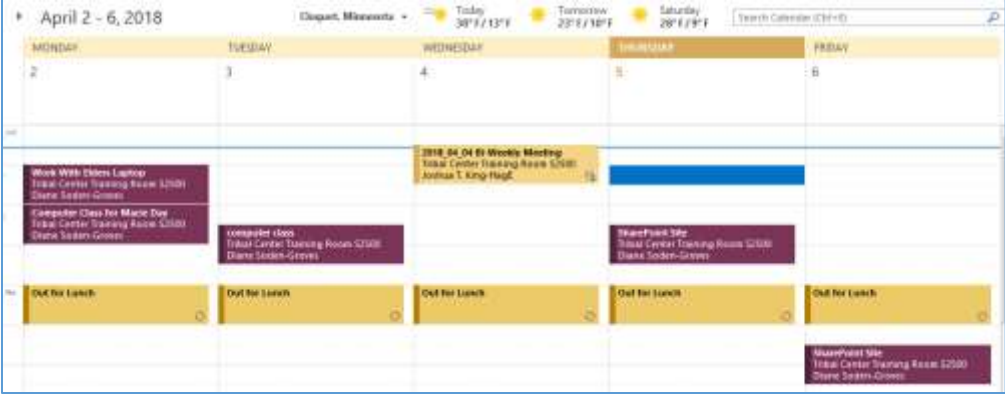